# **Cambiar el idioma**

- 1. Pulse el botón **Inicio**
- $\triangle$ 2. Pulse **Opciones**  $\Box \rightarrow \overline{\Box}$  **Idioma y entrada** (en *Personal*)
- 3. Pulse **Idioma**
- 4. Seleccione el idioma de la lista

## **Primer acceso a Wildix Phone app**

Una vez conectado el teléfono, Wildix Phone App se abre automáticamente.

Para acceder, complete los siguientes campos:

- *Campo*: nombre de PBX o dirección IP
- *Nombre de usuario:* número de extensión, nombre completo o dirección de correo electrónico
- *Contraseña*: introduzca su contraseña WEB

*Nota: Es posible iniciar sesión con Google / Office 365 Single Sign-on.*

### **Descripción Menú**

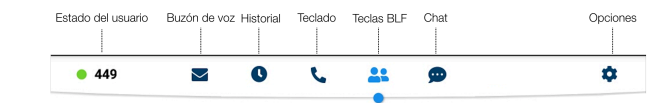

## **Teclas BLF**

Las teclas de función deben configurarse en Collaboration *Opciones -> Teclas de función.* Este teléfono permite configurar hasta 120 teclas de función.

*Es posible cambiar el número de Teclas de función que se muestran en cada página en Opciones -> Avanzadas.*

#### **Cambiar estado del usuario**

Tocar el menú **Estado del usuario** para cambiar al estado No Molestar / Ausente.

*Puede añadir un mensaje de estado y, seleccionando el campo "hasta", configurar la hora y fecha en la que el estado No Molestar / Ausente vuelva a cambiarse a Disponible.*

#### **Hacer una llamada**

- Manualmente: introduzca el número de teléfono y pulse el botón verde
- Buscar en la agenda: abrir el teclado e introducir un nombre/ número. Los resultados coincidentes se mostrarán, pulse en el contacto deseado para realizar una llamada
- Desde el historial: pulse el menú **Historial.** Pulse en el contacto o número de teléfono y pulse **Llamar**
- Llamar a un usuario con una Tecla de función *Compañero*: pulse **Teclas BLF**, pulse la tecla BLF asignada al compañero.

## **Videollamada**

Pulse  $\Box$  durante una llamada para iniciar/detener el vídeo.

#### **Espera / Segunda llamada**

Pulse  $\Box$  durante una llamada para ponerla en espera/recuperarla.

Pulse (b) para realizar una segunda llamada, introduzca el número y pulse el botón verde.

# **Transferencia de llamadas**

- 1. Pulse **duality durante una llamada (la llamada se pone en espera)**
- 2. Marque el número de teléfono:
	- Pulse **(st)** para transferencia directa (sin aviso al receptor)
	- $\bullet$  O pulse  $\bullet$  para realizar otra llamada (transferencia asistida); pulse et en la ventana de llamada para completar la transferencia.

#### **Transferencia de llamadas vía Teclas BLF:**

- 1. Durante una llamada, pulse el menú **Teclas BLF**
- 2. Pulse la tecla BLF de un compañero / grupo:
	- Pulse **Transferencia** para una transferencia directa (sin aviso al receptor)
	- O pulse **Llamada** para realizar otra llamada (transferencia asistida); pulse **et en la ventana de llamada para completar** la transferencia

## **Conferencia**

- 1. Ponga la primera llamada en espera para realizar una segunda llamada al contacto que desea invitar a la conferencia
- 2. Cuando el tercero conteste, pulse **eta** desde la ventana de llamada

## **Silenciar el micrófono durante una llamada**

Pulse 2 para activar / desactivar el micrófono.

# **Escuchar los mensajes del Buzón de Voz**

- 1. Pulse **Buzón de Voz**
- 2. Pulse **Reproducir** iunto al mensaje para escucharlo

*Para borrarlo: seleccione el mensaje y pulse la Papelera . Para marcarlo como leído: toque el símbolo Ojo .*

# **Chat e intercambio de archivos**

Pulse el menú **Chat**: todos los compañeros añadidos a su lista en Wildix Collaboration se mostrarán en este menú.

Para enviar un mensaje:

- 1. Pulse sobre un compañero
- 2. Escriba el mensaje en la casilla correspondiente
- 3. Pulse el **Avión de Papel** *A* para enviar el mensaje

Para enviar un archivo / imagen (hasta 100Mb) / Post-It: pulse el símbolo **Más +** junto al campo de entrada y seleccione un archivo / imagen (hasta 100Mb).

*Es posible desactivar las notificaciones de mensajes en Opciones Avanzadas.*

# **Selección del Tono de llamada**

Pulse el menú Opciones: pulse **Tono de llamada** para ver la lista de tonos de llamada disponibles.

# **Comprobar la versión de la App**

Pulse el menú **Opciones Ayuda.**

# Manual de Usuario **Vision**

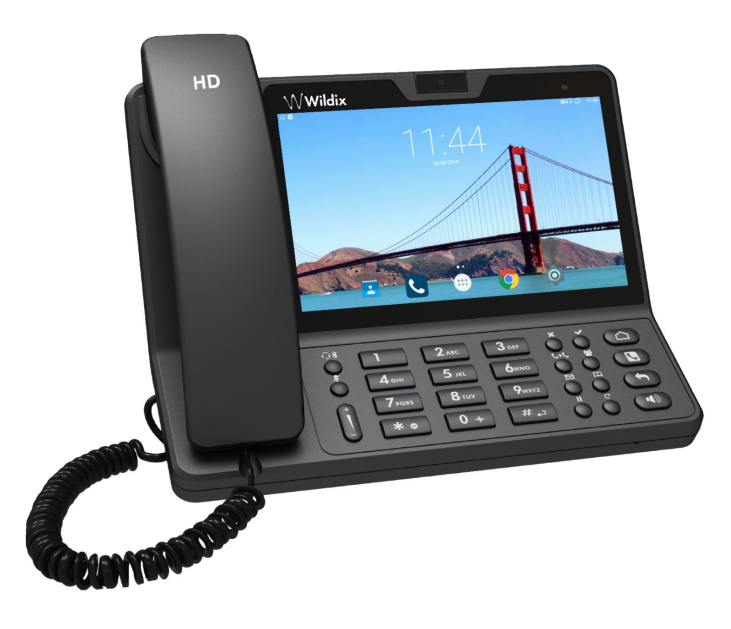

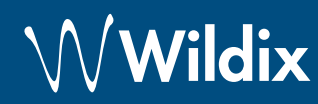

#### **Contenido**

- 1 x Teléfono Vision
- 1 x auricular
- 1 x cable del auricular
- 1 x soporte

#### **Información de Seguridad**

<https://www.wildix.com/safety-information/>

#### **Instrucciones del Teclado**

## **Conexión**

*Los puertos están situados en la parte trasera del teléfono*

- Conecte el auricular al puerto con el cable del auricular
- Conecte el teléfono a la red switch PoE con el cable RJ-45
- (Opcional) Conecte el puerto al PC con el cable RJ-45
- (Opcional, es un dispositivo PoE) Conecte el teléfono a la corriente eléctrica (es posible comprar un adaptador de corriente eléctrica (es posible comprar un adaptador de  $\circledcirc$  wildix Partner corriente por separado, código WMP: PS-12V2A)

 $\left( \blacksquare \right)$ Handset Internet **Figure**  $_{\mathrm{PC}}$ ſW

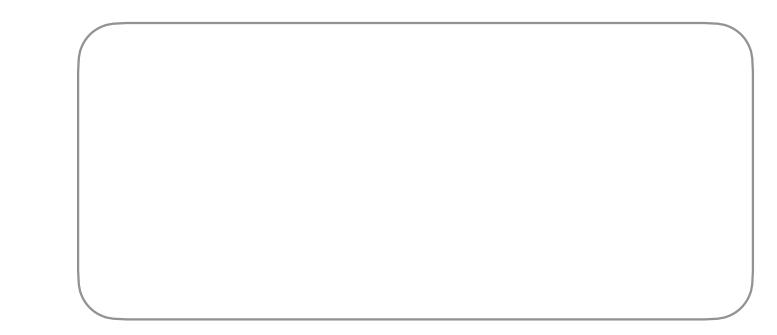

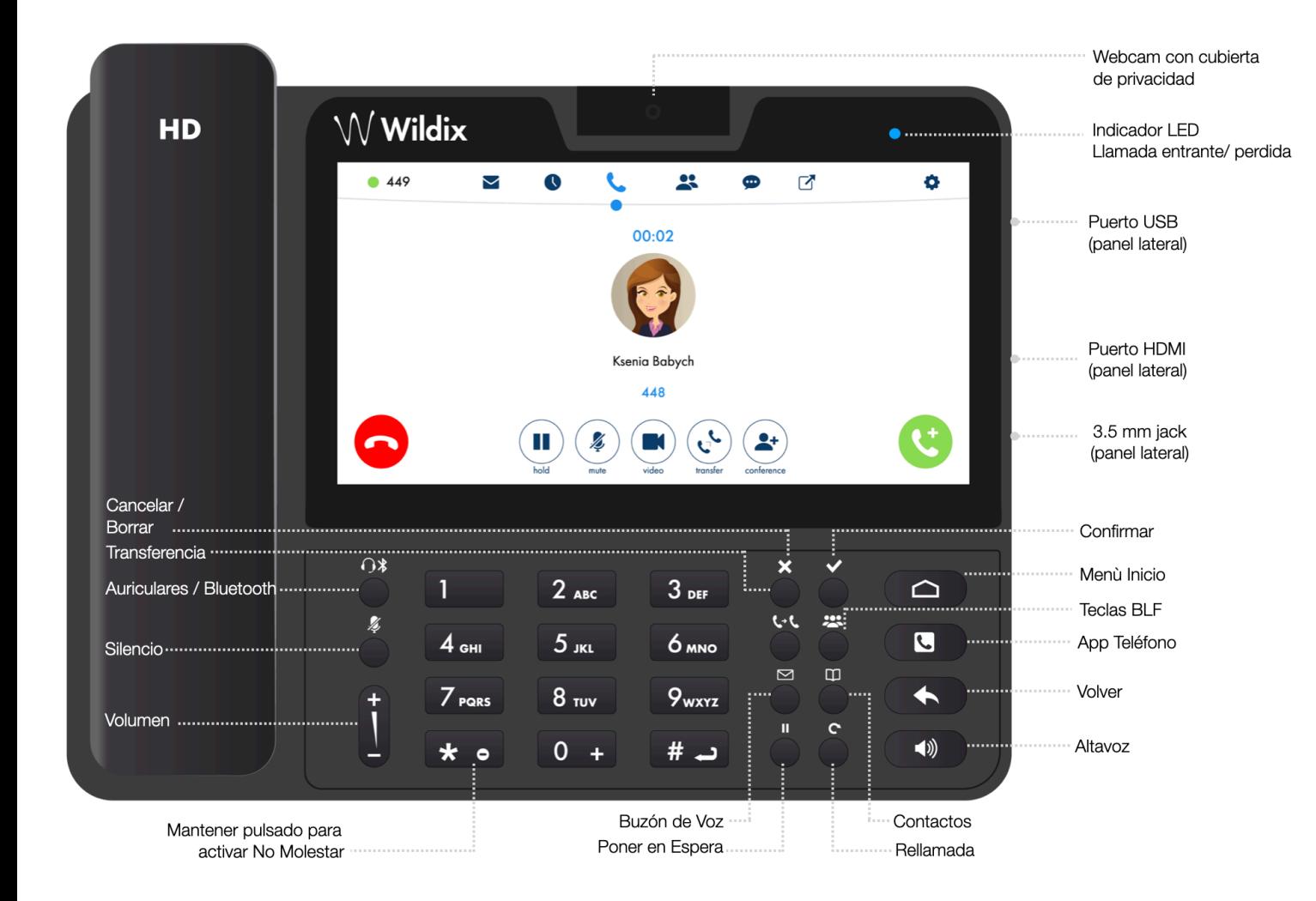

Guía completa online:

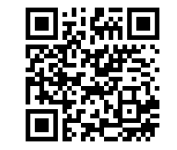

[www.wildix.com](http://www.wildix.com)